# Why do I have unassigned money bags?

# **The money room will accumulate unassigned money bags for a few reasons:**

- Money was physically collected for a Service visit
- There is an unassigned money bag with the same bag  $#$
- Money bag # data entry error

## Money was physically collected for a Service visit

- The visit type was not changed from **Service to Collect** and the driver physically collected money
	- To clarify, Gimme Field users can collect for a visit that was originally scheduled as a Service Visit, more on how to do this late

#### **How to verify if this is the cause:**

● Use the **Accountability View** on the **Operations** page by selecting the "eye" toggle and filtering to the route you are currently counting

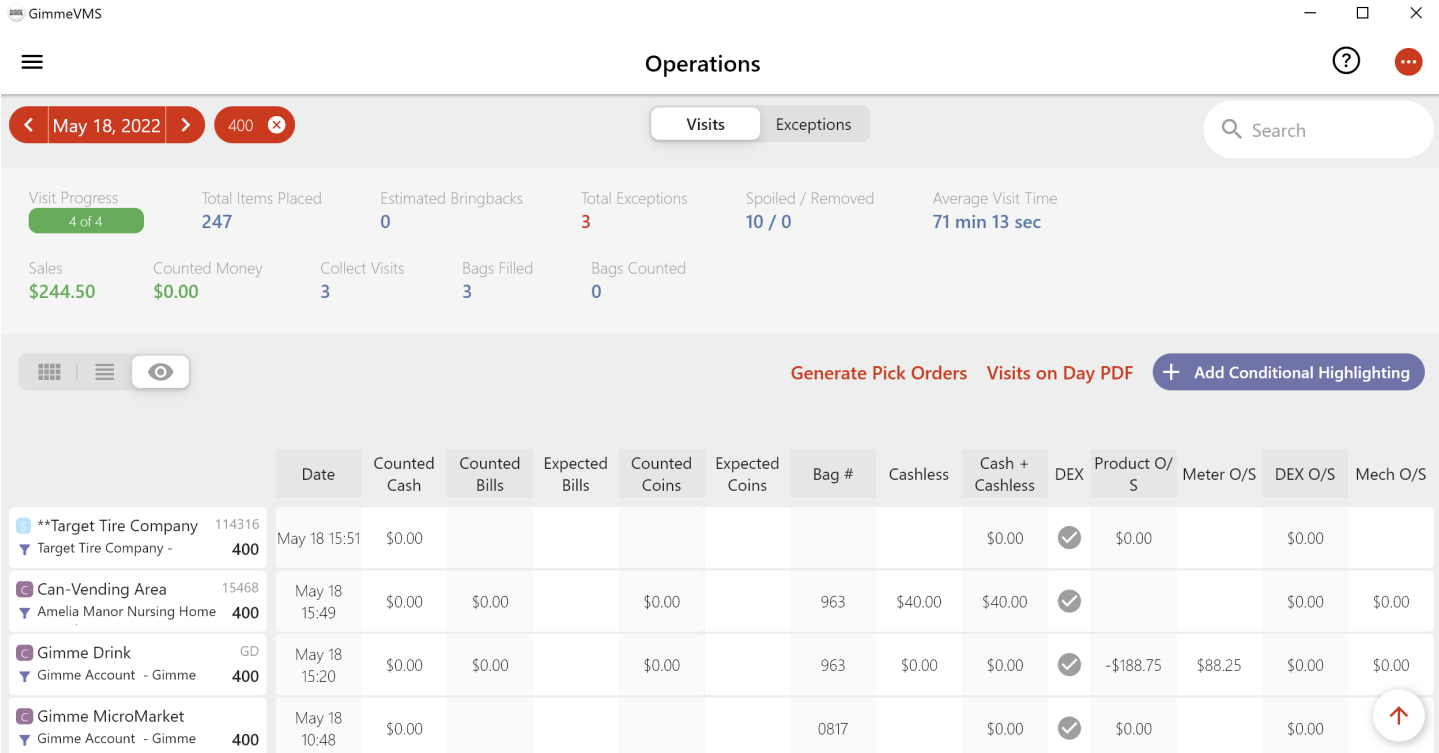

- On the left, visit types are designated as service by a blue icon containing the letter "S" and collect visits contain a purple icon with the letter "C"
- Sort the **Bag** # column to search for the unassigned bag number turned in by the driver
- If the bag number is missing, confirm with your driver where the money was collected from

#### **To resolve it:**

then follow these steps to How to Change the Visit Type for a Completed Visit

- This will allow you to change the visit type and add the money bag for the visit in Gimme VMS
- Next, you will need to Manually assign a money bag to a visit

#### There is an unassigned money bag with the same bag  $#$

- If there are unassigned bags from previous counting sessions and the same money bag number is used again, Gimme will not assume the associated visit and create a duplicate unassigned bag with the current date
- For this reason, it is a best practice to reconcile all unassigned bags prior to counting

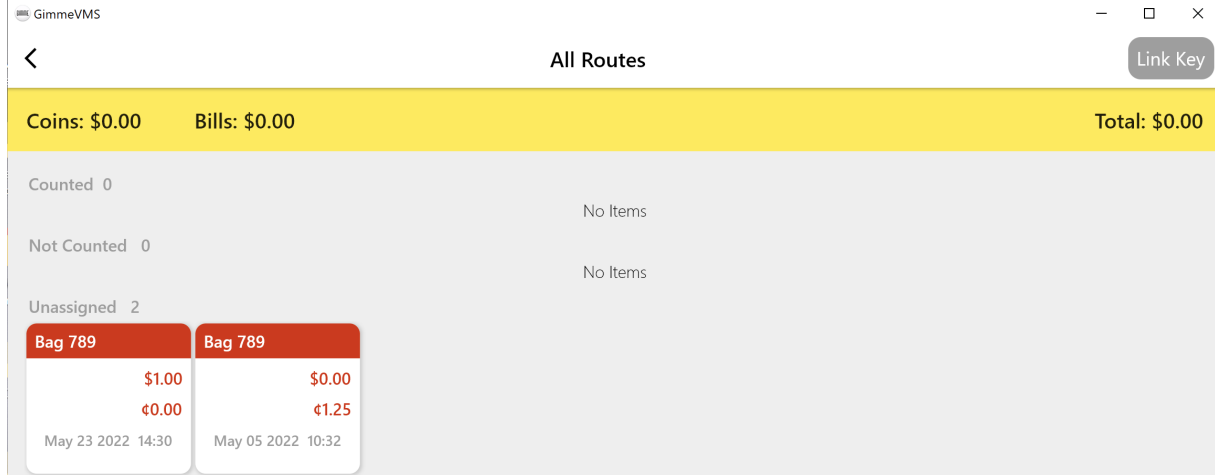

## **How to verify if this is the cause:**

● On the main Money Room screen, tap the red banner that says, "*You have (#) unassigned bags...*"

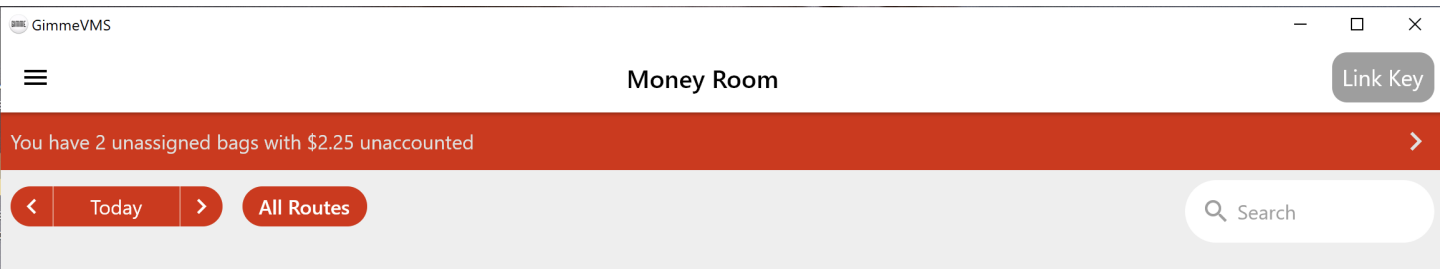

Look for duplicate money bag numbers

# **To resolve this:**

• Tap on the unassigned bag and Manually assign a money bag to a visit

# Money bag # data entry error

- There are two possible sources for the data entry error:
	- The Gimme Field user entered the incorrect bag number during the visit
	- $\circ$  The person counting in the money room entered the wrong bag # on the coin counter
- If this error is caught during counting, verify the bag number used for counting and compare to what displays in Gimme
- Next, use the **Accountability View** on the **Operations** page to see what the driver entered into Gimme Field as the bag number
- *If this is a driver error*, edit the bag number by following the steps for How to Change the Visit Type for a Completed Visit and skip changing the visit type
- *If this is an error made on the coin counter*, open the unassigned bag, edit the bag number, then manually assign the visit